### <span id="page-0-0"></span>Relative Simple Tutorial about Vertex Reconstruction

Ziyuan LI

SUN-YAT-SEN UNIVERSITY zli@cern.ch

JUNO Software Workshop @ WHU

May 13, 2018

Ziyuan LI (SYSU) [Vertex Reconstruction Tutorial](#page-43-0) May 13, 2018 1 / 44

目

 $\triangleright$   $\rightarrow$   $\Rightarrow$ 

4 **D** F

 $QQ$ 

# **Overview**

### **[Introduction](#page-2-0)**

- 2 [Reconstruction Method](#page-3-0)
	- **[Charge Center Method](#page-3-0)**
	- **[Time Likelihood Method](#page-4-0)**
- 3 [Command Line Practice](#page-6-0)
	- **[Practice in Virtual Machine](#page-6-0)**
	- **O** Practice in IHFP Server

 $QQ$ 

一心 語

 $\sim$ 

4 0 8

# <span id="page-2-0"></span>Introduction

#### Vertex reconstruction is essential for

- $\triangleright$  Non-uniformity correction in energy reconstruction.
- $\blacktriangleright$  Fiducial volume determination.
- $\blacktriangleright$  Event reconstruction quality evaluation.
- $\blacktriangleright$  Background rejection.

#### Main reconstruction methods

- $\blacktriangleright$  Charge Center Method.
- $\blacktriangleright$  Time Likelihood Method.

 $\Omega$ 

**A** To

# <span id="page-3-0"></span>Charge Center Method

 $\theta$ 

 $z_0$ 

Z

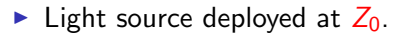

- Gamma evenly emitted in  $4\pi$  solid angle of  $Z_0$ .
- $\blacktriangleright$  Charge center method reconstructs vertex at  $2/3$   $Z_0$ .

$$
\overline{z} = \frac{1}{4\pi} \int z d\Omega = \frac{1}{4\pi} \int_0^{2\pi} d\phi \int_0^{\pi} (z_0 + r \cdot \cos \theta) \sin \theta d\theta
$$
  
=  $\frac{1}{2} \int_0^{\pi} (z_0 + (\sqrt{R^2 - z_0^2 \sin^2 \theta} - z_0 \cos \theta) \cdot \cos \theta) \sin \theta d\theta$   
=  $\frac{2}{3} z_0$ 

 $\mathsf{R}$ 

 $\Omega$ 

# <span id="page-4-0"></span>Time Likelihood Method

#### JUNO-doc-3144-v2, from Q.LIU, 2018

When particles like  $e^+$ ,  $e^-$  or  $\gamma$ , deposit energy in liquid scintillator and light, define residual time for ith PMT:

$$
t_{i,res}=t_i-tof-t_0
$$

where:

- $\blacktriangleright$   $t_i$ : first hit time of *ith* PMT.
- $\triangleright$  tof: time of flight for scintillation photon.
- $\blacktriangleright$  t<sub>0</sub>: real time of an event.

For point-like events, the residual time distribution obey the formula:

$$
f(t) = \frac{1}{\sqrt{2\pi}\sigma} exp(-\frac{(t-t_0)^2}{2\sigma^2}) * [\frac{\omega}{\tau_1}e^{-\frac{t}{\tau_1}} + \frac{\omega}{\tau_2}e^{-\frac{t}{\tau_2}}]
$$

- $\triangleright$   $\sigma$ : systematic uncertainty of first hit time.
- $\triangleright$   $\tau_1/\tau_2$ : time constant of fast/slow component of LS.

The Gaussian term represents PMT TTS effect and exponential term is responsible for LS luminescence.  $QQ$ 

Ziyuan LI (SYSU) [Vertex Reconstruction Tutorial](#page-0-0) May 13, 2018 5 / 44

# Time Likelihood Method

Define Time Likelihood Function.

 $\Lambda(t) = -\Sigma_i \log(f(t))$ 

Calculate the Likelihood Goodness.

- $\triangleright$  Use Charge Center Method to get initial value.
- $\blacktriangleright$  Calculate  $t_{i,res}$  for *ith* PMT.
- $\blacktriangleright$  Calculate Likelihood value.

Iteration with Grid Point.

 $\blacktriangleright$  Find the minimum Likelihood value point with grid cube, achieve 100 iterations before final result.

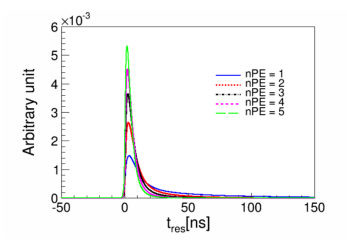

Fig. 7. PDF for different number of photons. The more PE, the sharper the PDF is. When number of PE is more than 5, the PDF are similar and obey gaussian distribution.

→ 何 ▶ → ヨ ▶ → ヨ ▶

4 D F

 $\Omega$ 

#### <span id="page-6-0"></span>Open Virtual Machine

- \$ source \$HOME/juno-dev/setup.sh
- \$ cd YOUR-WORK-DIR
- $$$  svn co http://juno.ihep.ac.cn/svn/juno/people/lizy/rec-tutorial/

\$ cd rec-tutorial

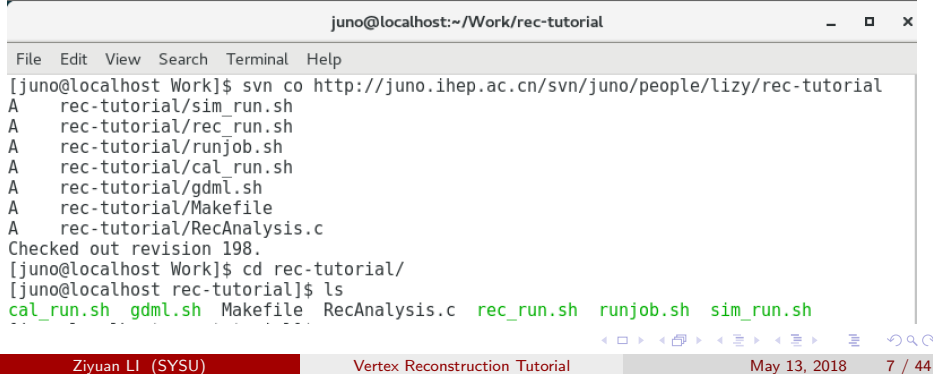

### gdml.sh : Generate gdml file

### \$ ./gdml.sh

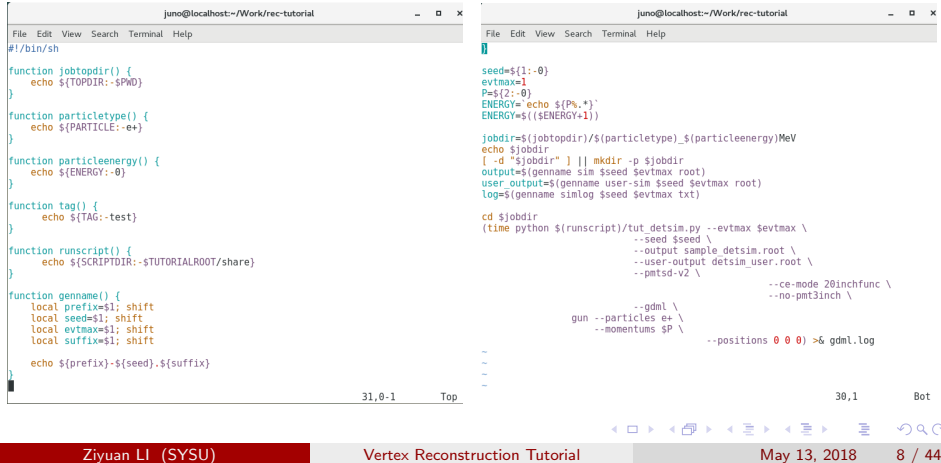

### gdml.sh : Generate gdml file

\$ ./gdml.sh

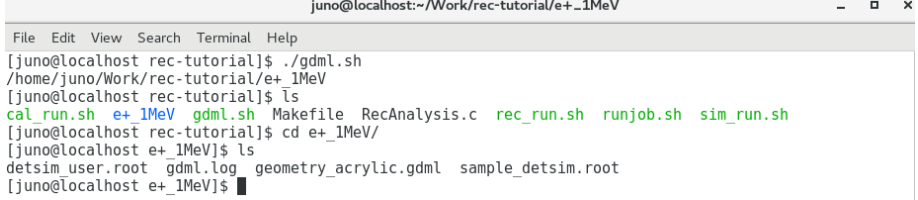

4 日下

 $QQ$ 

#### sim run.sh : Run Simulation

 $$./sim_run.sh$ 

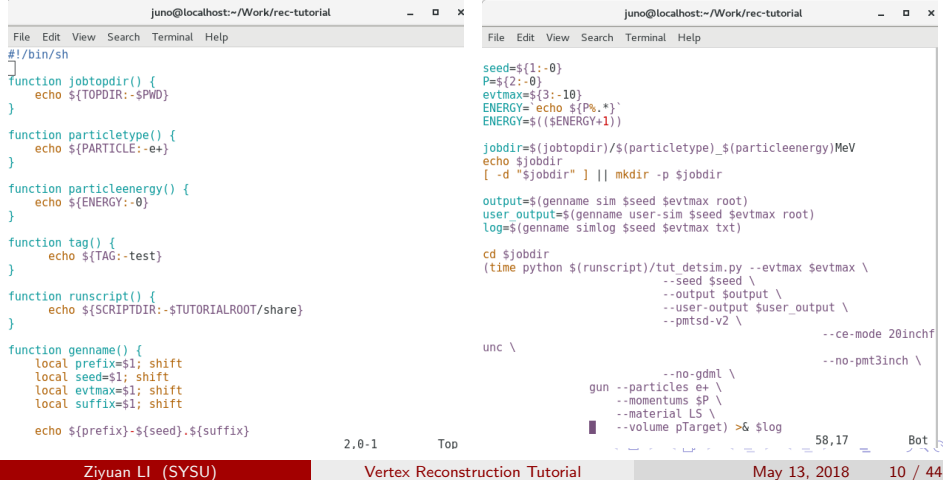

### sim run.sh : Run Simulation

 $$./sim_run.sh$ 

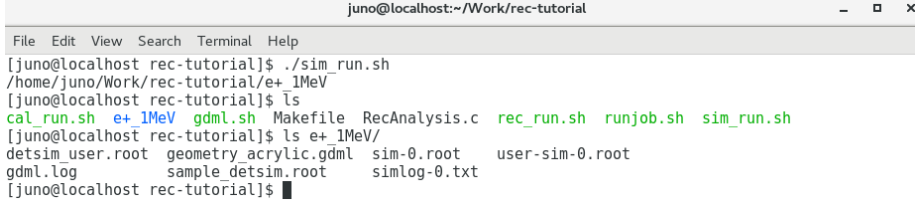

4 日下

目

 $QQ$ 

医心室 医心室

 $\sim$ 

### cal\_run.sh : Run Calibration

 $$$  /cal\_run.sh

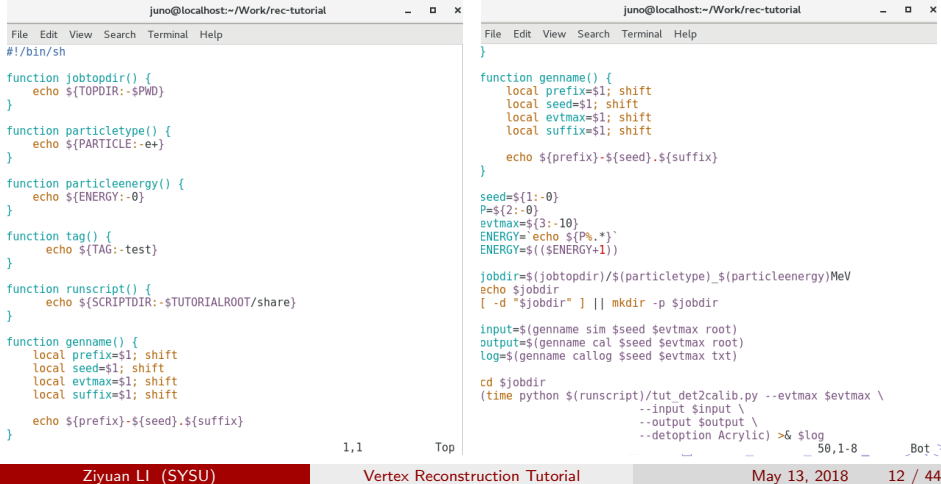

#### cal\_run.sh : Run Calibration

 $$$  /cal\_run.sh

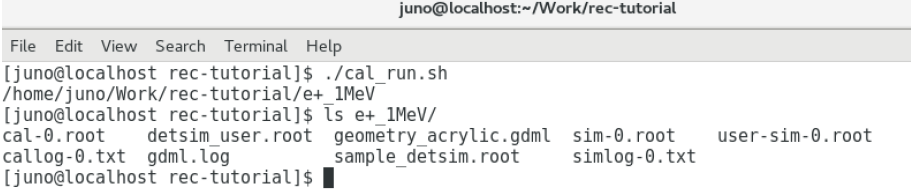

4 日下

目

おす者 おす者

 $QQ$ 

#### rec run.sh : Run Reconstruction

#### \$ ./rec\_run.sh

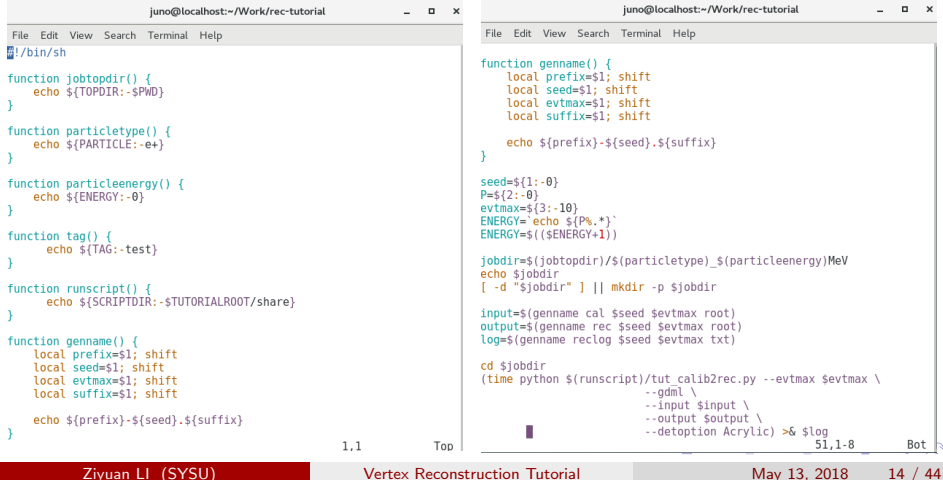

#### rec run.sh : Run Reconstruction

 $$$  /rec\_run.sh

```
juno@localhost:~/Work/rec-tutorial
```

```
File Edit View Search Terminal Help
[juno@localhost rec-tutorial]$ ./rec run.sh
/home/juno/Work/rec-tutorial/e+ 1MeV
[juno@localhost rec-tutorial]$ \ls e+ 1MeV/
cal-0.root
                 gdml.log
                                        reclog-0.txt simlog-0.txt
callog-0.txt geometry_acrylic.gdml sample_detsim.root user-sim-0.root
detsim user.root rec-0.root
                                       sim-0.root[juno@localhost rec-tutorial]$
```
D.  $\Omega$ 

イロト イ押ト イヨト イヨト

#### Makefile : Generate executable file

\$ make

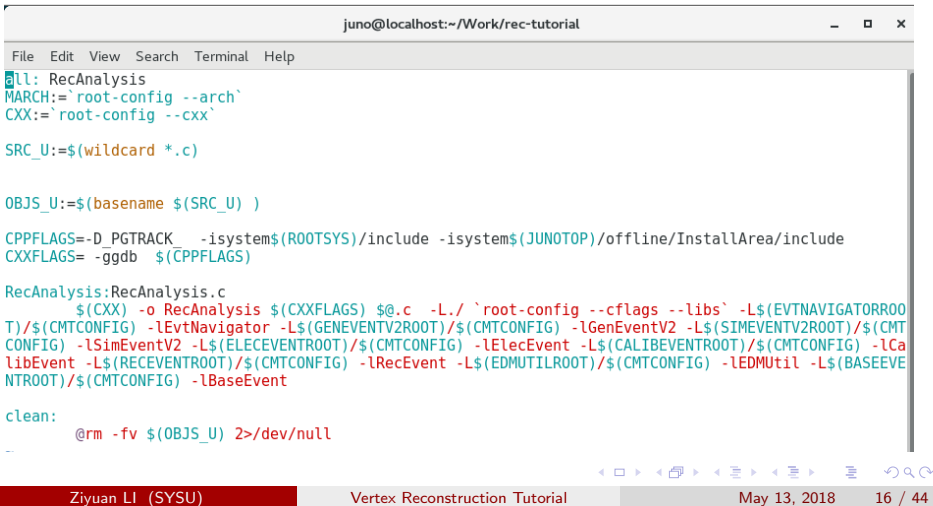

#### Makefile : Generate executable file

\$ make

juno@localhost:~/Work/rec-tutorial

File Edit View Search Terminal Help

[iuno@localbost\_rec-tutorial]\$\_make

root-config --cxx -o RecAnalysis -ggdb -D PGTRACK -isystem/home/iuno/iuno-dev/ExternalLibs/ROOT/5 .34.11/include -isystem/home/juno/juno-dev/offline/InstallArea/include RecAnalysis.c -L./ `root-confi g --cflags --libs' -L/home/iuno/iuno-dev/offline/DataModel/EvtNavigator/Linux-x86 64 -lEvtNavigator -L /home/iuno/iuno-dev/offline/DataModel/GenEventV2/Linux-x86 64 -lGenEventV2 -L/home/iuno/iuno-dev/offli ne/DataModel/SimEventV2/Linux-x86 64 -lSimEventV2 -L/home/iuno/iuno-dev/offline/DataModel/ElecEvent/Li nux-x86 64 -lElecEvent -L/home/juno/juno-dev/offline/DataModel/CalibEvent/Linux-x86 64 -lCalibEvent -L /home/juno/juno-dev/offline/DataModel/RecEvent/Linux-x86 64 -lRecEvent -L/home/juno/juno-dev/offline/D ataModel/EDMUtil/Linux-x86 64 -lEDMUtil -L/home/iuno/iuno-dev/offline/DataModel/BaseEvent/Linux-x86 64 -1BaseFvent

RecAnalysis.c: In function 'int main(int, char\*\*)':

RecAnalysis.c:338:9: warning: pointer to a function used in arithmetic [-Wpointer-arith]  $exit - 1:$ 

[juno@localhost rec-tutorial]\$

÷

 $QQ$ 

イロト イ押ト イヨト イヨト

juno@localhost:~/Work/rec-tutorial

#### RecAnalysis.c : Script to Analysis data

File Edit View Search Terminal Help void RecAnalysis(TString inputrecpath="lists rec.txt", TString inputsimpath="lists detsim.txt" , TString outputpath="rec ana/rec ana.root"){ gStyle->SetOptFit(1111); gSystem->Load("libRecEvent.so"): THIF\* h X= new THIF("h X", "X {rec}-X {edep}", TH NUM, TH MIN, TH MAX);<br>THIF\* h Y= new THIF("h Y", "Y {rec}-Y {edep}", TH NUM, TH MIN, TH MAX); THIF\* h Z= new THIF("h Z", "Z {rec}-Z {edep}", TH NUM, TH MIN, TH MAX); THIF\* h\_Z= new THIF("h\_Z","Z\_{rec}-Z\_{edep}",TH\_NUM,TH\_MIN,TH\_MAX);<br>THIF\* h\_R= new THIF("h\_R","R\_{rec}-R\_{edep}",TH\_NUM,TH\_MIN,TH\_MAX); THIF\* h E= new THIF("h E","E {rec}",EN NUM,1.05\*energyIndex-1,1.05\*energyIndex+2); THIF\* h Pos Edep = new THIF("h Pos Edep", "R (Edep)", 100, 0, 18000);<br>THIF\* h Pos Rec = new THIF("h Pos Rec", "R (Rec)", 100, 0, 18000); THIF\* h Pos Edep3 = new THIF("h Pos Edep3", "R (Edep)^{3}", 100, 0, 6000); THIF\* h Pos Rec3 = new THIF("h Pos Rec3", "R {Rec}^{3}", 100, 0, 6000); TH2D\* RecV EdepV = new TH2D("RecV EdepV", "R (Rec) : R (Edep)", 100, 0, 18000, 100, 0, 180001 TH2D\* RecV3 EdepV3 = new TH2D("RecV3 EdepV3", "R {Rec}^{3} : R {Edep}^{3}", 100, 0, 60 66, 166, 8, 68881; TH2D\* th2 vertex= new TH2D("th2 vertex","th2 vertex",188.8.6888.188.-3888.3888); TH2D\* th2 energy= new TH2D("th2 energy", "th2 energy",100.0.6000.6000.1.05\*energyIndex- $1.1.05$ \*energyIndex+2): TProfile\* pro vertex=new TProfile("profile vertex","profile vertex",25,0,6000,1.05\*ene ravIndex-1.1.85\*eneravIndex+2): TProfile\* pro energy=new TProfile("profile energy", "profile energy", 25,8,6000,1.05\*ene ravIndex-1.1.05\*eneravIndex+2): float sim x; float sim y; float sim z: float sim E: float vsigna: float enean; float esigna; std::vector<TString> rec files list: std::vector<TString> sim files list: std::ifstream fp(inputrecpath); if  $(!fp.is open())$ std::cerr << "ERROR: input lists does not exists." << std::endl: 34 8.1 189.

```
File Edit View Search Terminal Help
       if (!fp.is open())
               std::cerr << "ERROR: input lists does not exists." << std::endl:
               return:
       std::string rec tmp line;
       while (fn, and ())std::getline(fp. rec tmp line):
               if f rec tmp line.size() == 0 ) {
                      continue:
               rec files list.push back(rec tmp line);
       TChain* rec ch = new TChain("Event/Rec/CDRecEvent"):
       for ({\sf std::vectors}TString>::iterator it = rec files list.begin():
                      it != rec files list.end(): ++it) {
               std::cout << "add rec file: " << "it << std::endl:
               rec ch->Add(*it);
       std::ifstream sfp(inputsimpath):
       if (!sfp.is open()) {
               std::cerr << "ERROR: input lists does not exists." << std::endl:
               return:
       std::string sim tmp line;
       while(sfp, good(1))std::getline(sfp, sim tmp line):
               if ( sin tmp line.size() ==0 ) {
                      continue:
               sim files list.push back(sim tmp line);
       TChain* sim ch = new TChain("evt"):
       for (std::vector<TString>::iterator it = sim_files_list.begin();
                       it != sim files list.end(); ++it) {
               std::cout << "add sim file: " << "it << std::endl;
               sim ch->Add(*it);
       TTree* rec = (TTree*)rec_ch;
       JM::CDRecEvent* rh = new JM::CDRecEvent();
       Bec->SetBranchAddress("CDRecEvent",&rh);
                                                                           169.2-9
                                                                                        22%
                          イロト イ部 トメ ヨ トメ ヨト
                                                                                    \Omega
```
iuno@localboetty/Mock/cac-tutorial

Ziyuan LI (SYSU) [Vertex Reconstruction Tutorial](#page-0-0) May 13, 2018 18 / 44

 $\times$ 

#### RecAnalysis.c : Script to Analysis data

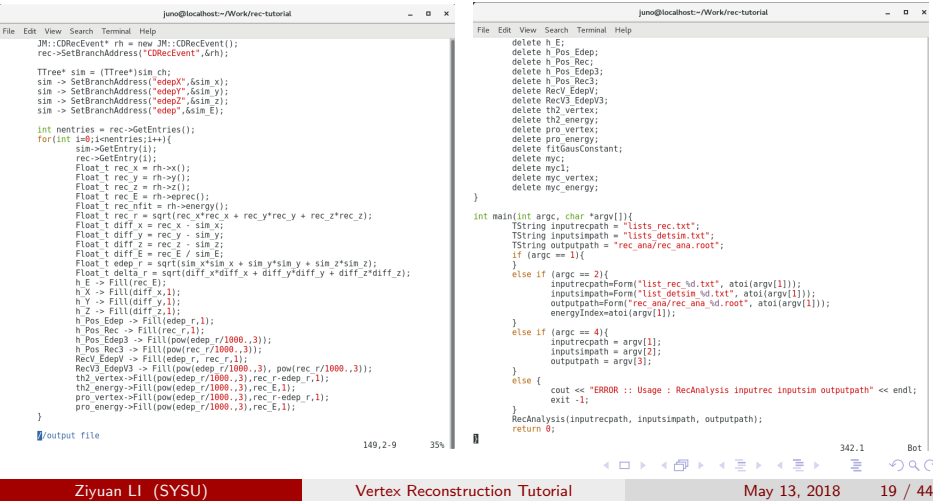

### RecAnalysis.c : Script to Analysis data

- \$ ./genlist.sh
- \$ mkdir -p rec\_ana
- \$ ./RecAnalysis 1

juno@localhost:~/Work/rec-tutorial

 $\blacksquare$ 

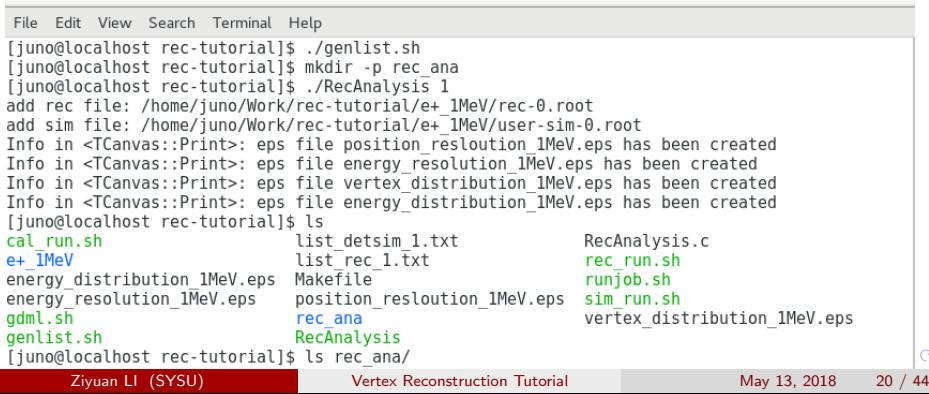

#### rec ana/rec ana 1.root : root file to store histogram

#### $$$  root -l rec\_ana/rec\_ana\_1.root

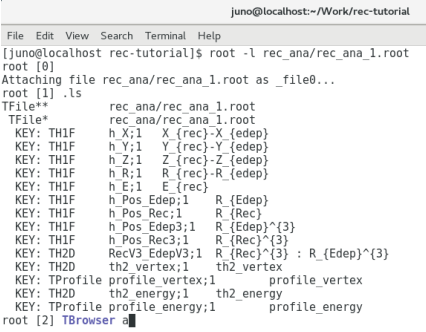

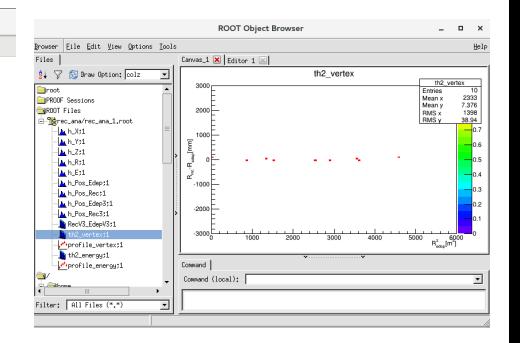

イロト イ母 トイヨ トイヨト

÷

 $QQ$ 

#### rec ana/rec ana 1.root : root file to store histogram

#### \$ root -l rec ana/rec ana 1.root

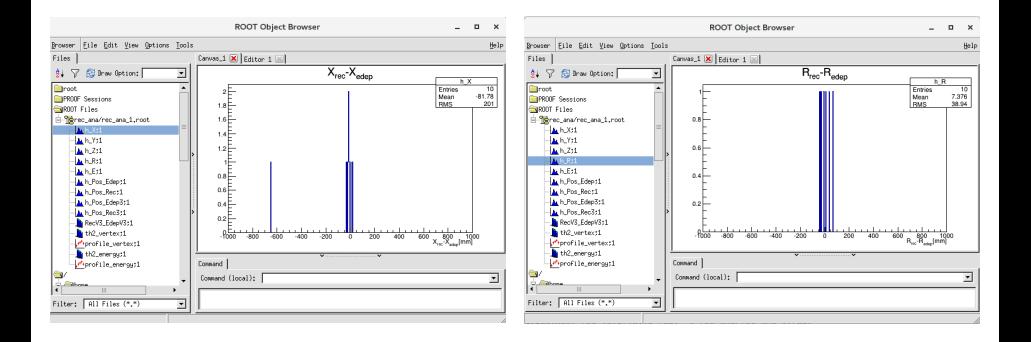

Ziyuan LI (SYSU) [Vertex Reconstruction Tutorial](#page-0-0) May 13, 2018 22 / 44

÷

 $QQ$ 

イロト イ母 トイヨ トイヨト

#### runjob.sh : Script to run more events for different momentum

\$ ./runjob.sh

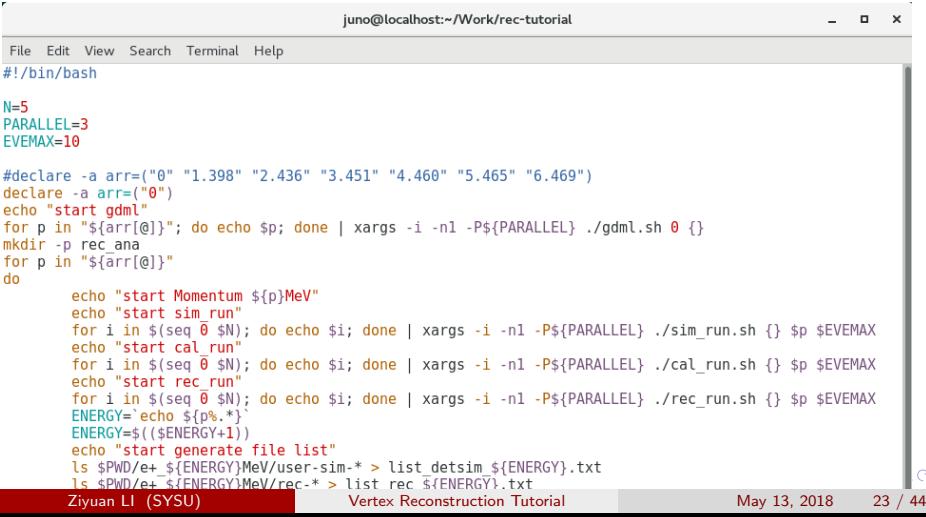

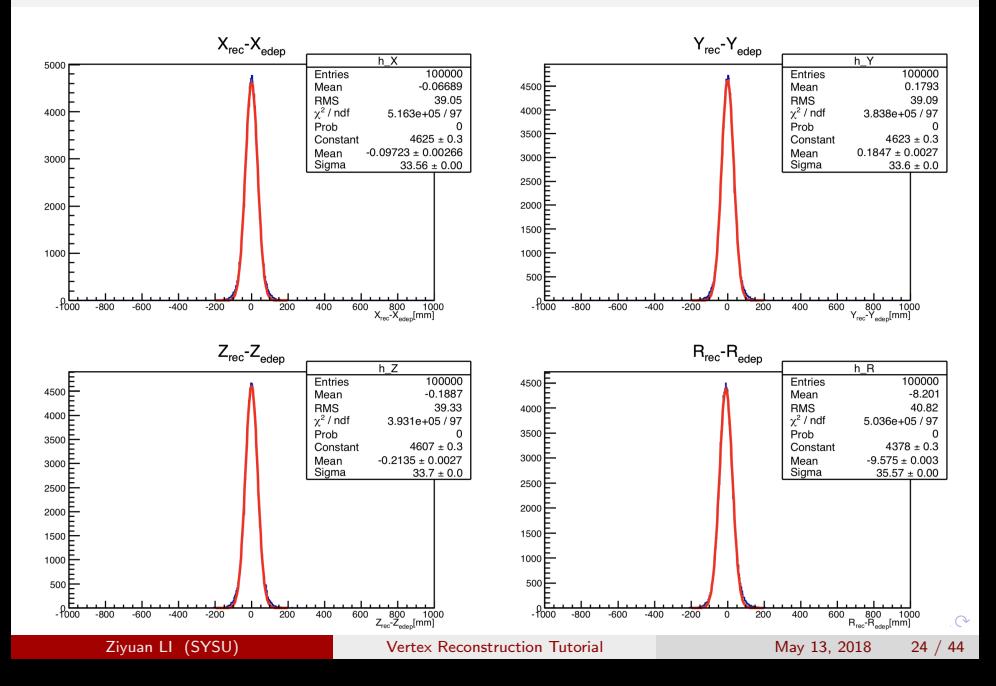

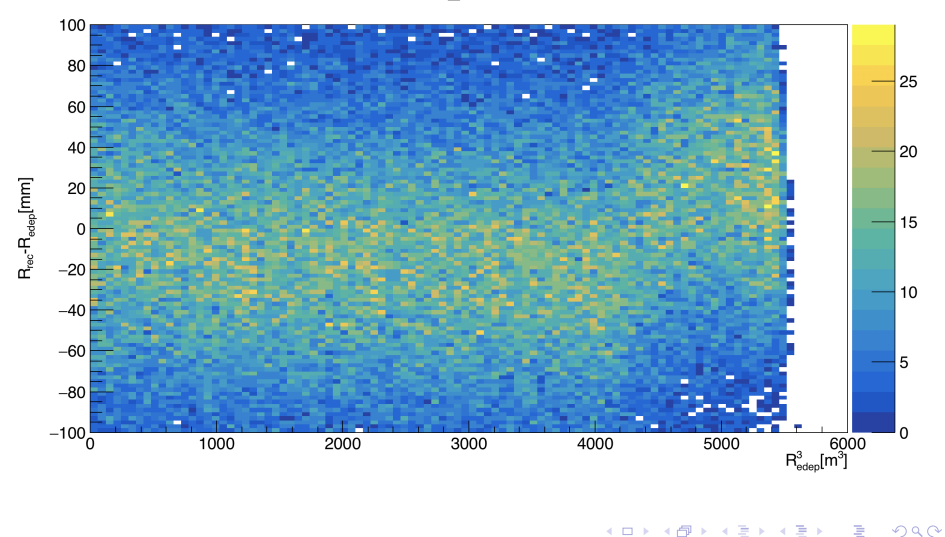

th2 vertex

Ziyuan LI (SYSU) [Vertex Reconstruction Tutorial](#page-0-0) May 13, 2018 25 / 44

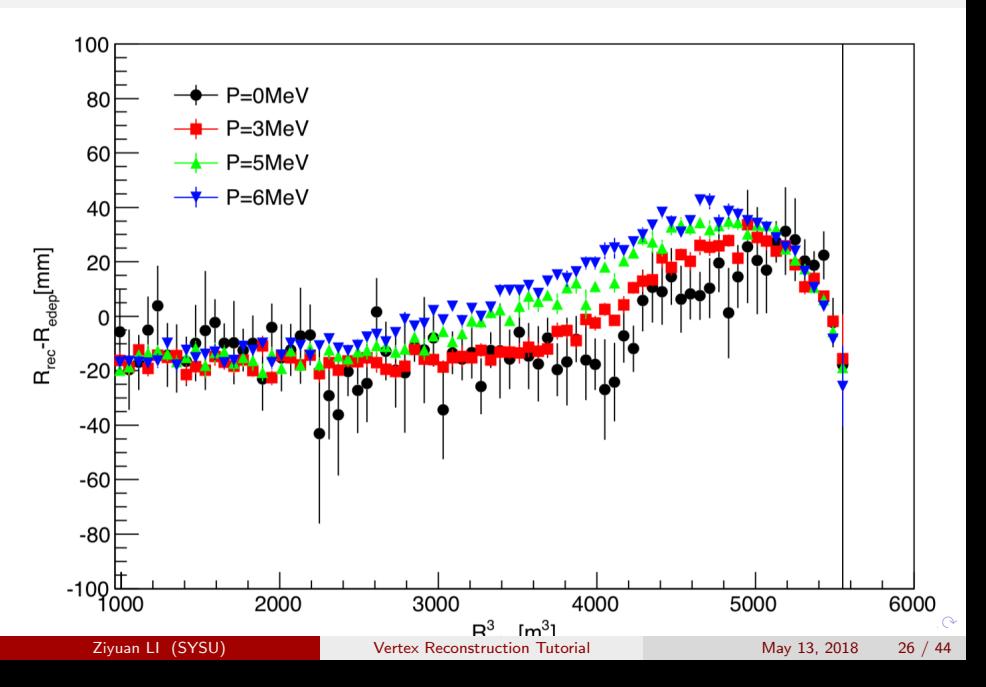

#### resolution.c : Script to draw resolution plot

#### \$ root -l resolution.c

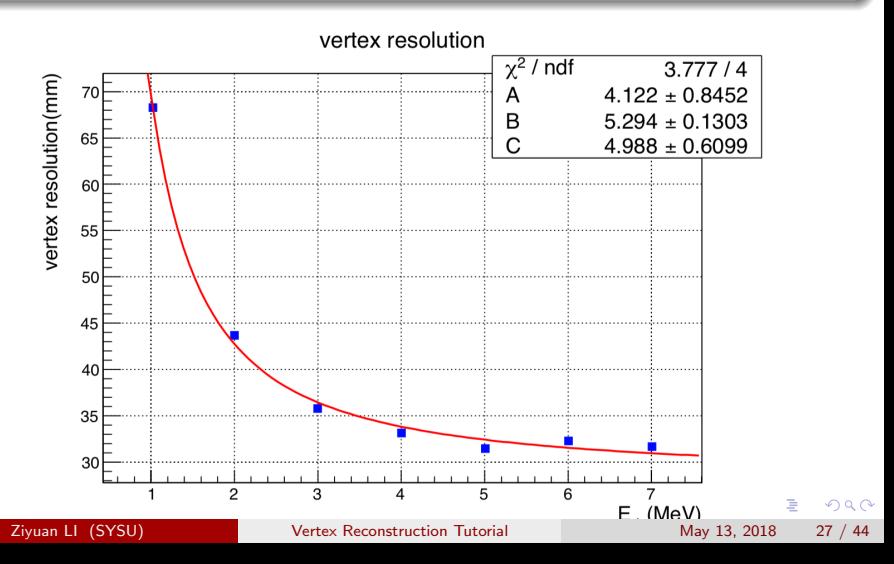

#### resolution.c : Script to draw resolution plot

#### \$ root -l resolution.c

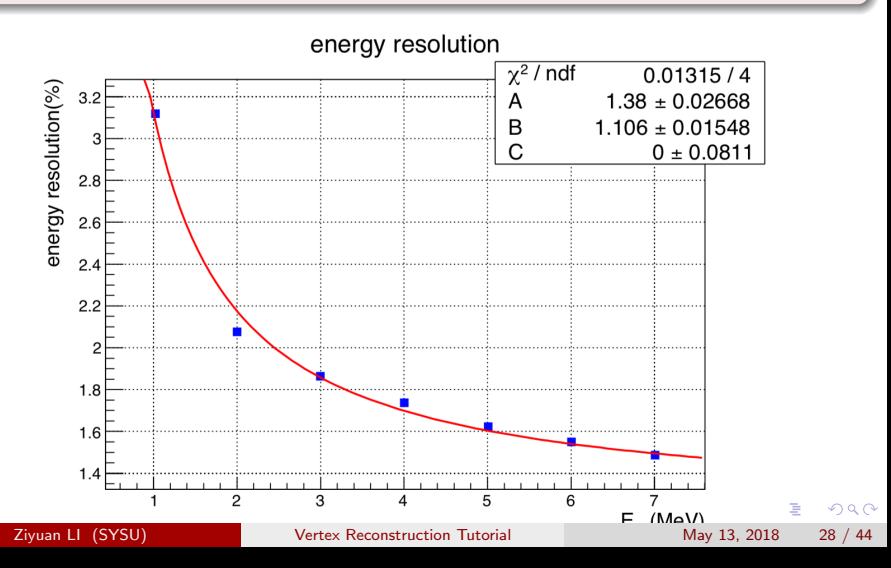

<span id="page-28-0"></span>ssh to IHEP server : ssh -XY lizy@lxslc6.ihep.ac.cn

#### Copy Script to your own directory

- \$ mkdir -p /junofs/users/\$USER/juno/tutorial/whu
- \$ cp -r /junofs/users/lizy/juno/tutorial/whu/vertex /junofs/users/\$USER/juno/tutorial/whu
- \$ cd /junofs/users/\$USER/juno/tutorial/whu/vertex

 $$$  ls

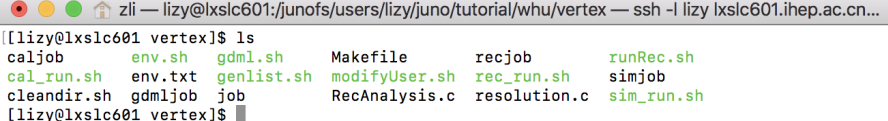

つへへ

### env.txt/env.sh : Environment Setting

 $$$  /env.sh

\$ source \$HOME/.bashrc

● ● 俞 zli — env.sh (/junofs/users/lizv/juno/tutorial/whu/vertex) - VIM — ssh -I lizv Ixslc601.ihep.ac.c...

cp ~/.bashrc ~/.bashrc\_whu\_bkg cat env.txt >>  $\sim$ /.bashrc

● ● ● ali — env.txt (/junofs/users/lizy/juno/tutorial/whu/vertex) - VIM — ssh -I lizy lxslc601.ihep.ac.c...

alias junoenv="source /afs/ihep.ac.cn/soft/juno/JUNO-ALL-SLC6/Release/J17v1r1/setup.sh" alias co="condor o -name iob@schedd01.ihep.ac.cn" alias cs="condor submit -name iob@schedd01.ihep.ac.cn" alias cm="condor rm -name job@schedd01.ihep.ac.cn" alias cmtconfig="cmt br cmt config" alias cmtmake="cmt br cmt make" export VTXTUT=/junofs/users/\$USER/juno/tutorial/whu/vertex

 $\Omega$ 

イロト イ押ト イヨト イヨト

#### Modify to your own user name

\$ ./modifyUser.sh

### gdmljob/gdml.sh : Submit job to IHEP server to generate gdml

- \$ cs gdmljob
- \$ cq \$USER

```
● ● ● ☆ zli — modifyUser.sh (/junofs/users/lizy/juno/tutorial/whu/vertex) - VIM — ssh -I lizy lxslc601.i...
```
grep -rl lizy | xargs sed -i "s/lizy/\$USER/g"

```
● ● ☆ zli — lizv@lxslc601:/iunofs/users/lizv/iuno/tutorial/whu/vertex — ssh -l lizv lxslc601.ihep.ac.cn...
```

```
[[lizy@lxslc601 vertex]$ cs admliob
Submitting job(s)......
7 iob(s) submitted to cluster 63356265.
[[lizy@lxslc601 vertex]$ cq $USER
-- Schedd: iob@schedd01.ihep.ac.cn : <192.168.51.33:47525?...
 TD
         OWNER
                         SUBMITTED
                                      RUN TIME ST PRI SIZE CMD
63356265.0
            lizy
                            5/13 12:24 0+00:00:00 I
                                                          0.0ø
                                                              gdml.sh 0 1
                                                                                         \sim63356265.1 lizy
                           5/13 12:24
                                        0+00:00:00 I
                                                          0.0adm1.sh 1 1\alphaZiyuan LI (SYSU) Vertex Reconstruction Tutorial May 13, 2018 31 / 44
```
#### Modify to your own user name

\$ ./modifyUser.sh

#### gdmljob/gdml.sh : Submit job to IHEP server to generate gdml

- \$ cs gdmljob
- \$ cq \$USER

 $\hat{\mathbb{C}}$  zli — lizv@lxslc601:/junofs/users/lizv/juno/tutorial/whu/vertex — ssh -l lizv lxslc601.jhep.ac.cn...

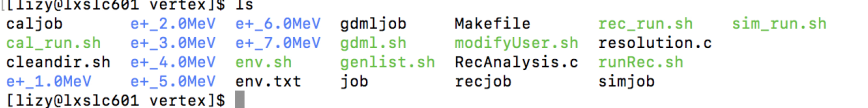

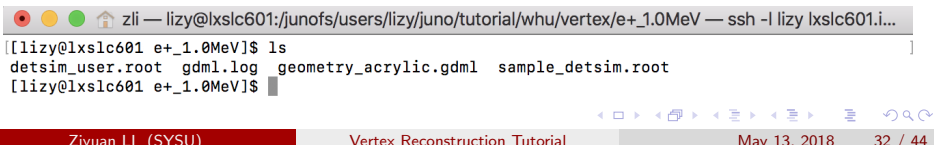

#### simjob/sim run.sh : Submit Simulation job to IHEP server

- \$ cs simjob
- \$ cq \$USER

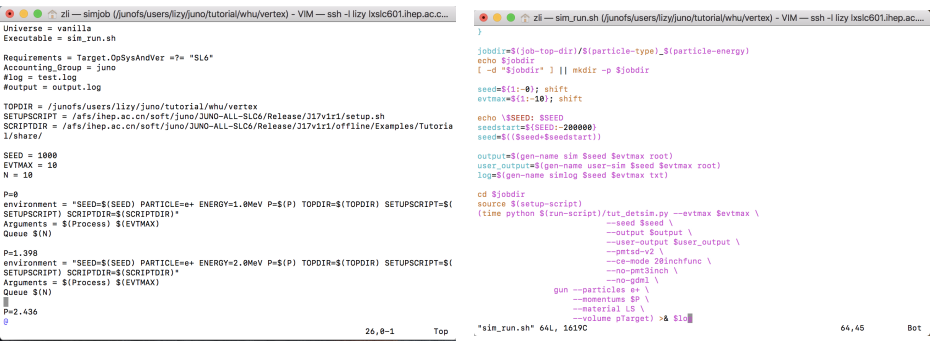

**Ziyuan LI (SYSU)** [Vertex Reconstruction Tutorial](#page-0-0) May 13, 2018 33 / 44

画

 $QQ$ 

医间窦的间窦的

 $\leftarrow$ 

#### simjob/sim run.sh : Submit Simulation job to IHEP server

- \$ cs simjob
- \$ cq \$USER

[[lizy@lxslc601 vertex]\$ cs simjob Submitting  $job(s)$ ............. 70 job(s) submitted to cluster 63367492.

zli — lizy@lxslc601:/junofs/users/lizy/juno/tutorial/whu/vertex — ssh -l lizy lxslc601.ihep.ac.cn — 111×32

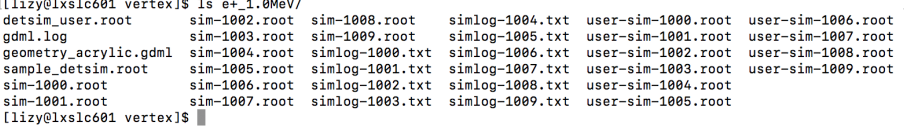

 $\Omega$ 

- イヨト イヨト

### caljob/cal run.sh : Submit Calibration job to IHEP server

\$ cs caljob

\$ cq \$USER

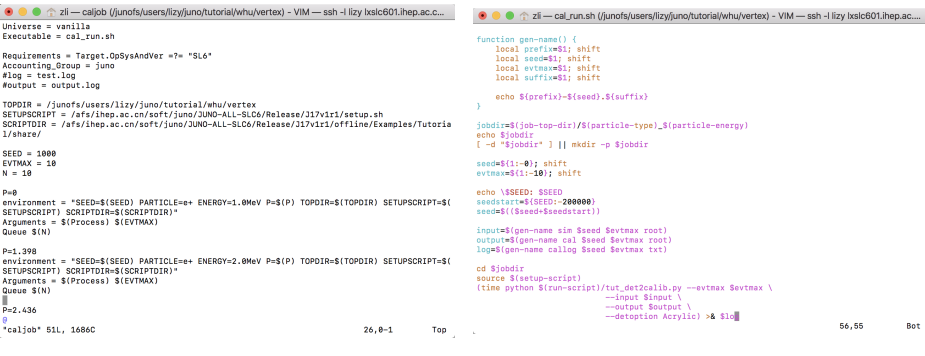

**Ziyuan LI (SYSU)** [Vertex Reconstruction Tutorial](#page-0-0) May 13, 2018 35 / 44

医心室 医心室

 $\leftarrow$ 

画

 $\Omega$ 

#### caljob/cal run.sh : Submit Calibration job to IHEP server

```
$ cs caljob
```
\$ cq \$USER

```
[[lizy@lxslc601 vertex]$ cs caliob
Submittina <math>ioh(s), \ldots, \ldots70 iob(s) submitted to cluster 63369208.
[[lizv@lxslc601 vertex]$ cq $USER
-- Schedd: job@schedd01.ihep.ac.cn : <192.168.51.33:47525?...
 TD
         OWNER
                           SUBMITTED
                                         RUN TIME ST PRI SIZE CMD
0 iobs: 0 completed, 0 removed, 0 idle, 0 running, 0 held, 0 suspended
[[lizv@lxslc601 vertex]$ ls e+ 1.0MeV/
cal-1000. root
               cal-1009. root
                                 cal100-1008.txt
                                                         sim-1003. root
                                                                                               user-sim-1001.root
                                                                          simlog-1002.txt
cal-1001.root callog-1000.txt callog-1009.txt
                                                         sim-1004. root
                                                                          sim100-1003.txt
                                                                                               user-sim-1002.root
cal-1002.root callog-1001.txt
                                 detsim user.root
                                                         sim-1995. root
                                                                          simlog-1004.txt
                                                                                               user-sim-1003. root
cal-1003.root callog-1002.txt
                                 \texttt{adml}, \texttt{loq}sim-1996. root
                                                                          sim100-1005.txt
                                                                                               user-sim-1004. root
cal-1004.root cal-1003.txt
                                 geometry acrylic.gdml
                                                                          sim100-1006.txt
                                                         sim-1007.rootuser-sim-1005.root
               callog-1004.txtsimlog-1007.txtuser-sim-1006.root
cal-1005.root
                                 sample_detsim.root
                                                         sim-1008.root
ca1-1006, root
               callog-1005.txt
                                 sim-1000.root
                                                         sim-1009. root
                                                                          sim1008.txt
                                                                                               user-sim-1007.root
cal-1007. root
               callog-1006.txt
                                 sim-1001. root
                                                         simlog-1000.txt
                                                                          simlog-1009.txt
                                                                                               user-sim-1008, rootcal-1008.root
               callog-1007.txt
                                 sim-1002. root
                                                         sim100-1001.txt
                                                                          user-sim-1000. root
                                                                                               user-sim-1009. root
[lizy@lxslc601 vertex]$
```
÷

 $QQ$ 

イロト イ押ト イヨト イヨト

### recjob/rec run.sh : Submit Reconstruction job to IHEP server

\$ cs recjob

\$ cq \$USER

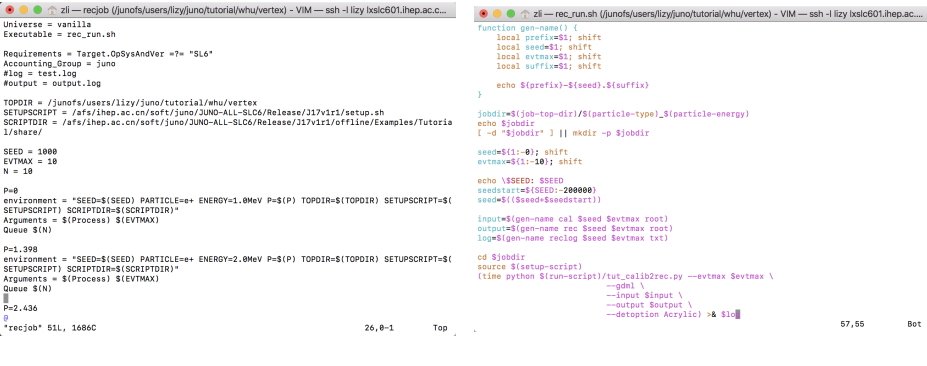

**Ziyuan LI (SYSU)** [Vertex Reconstruction Tutorial](#page-0-0) May 13, 2018 37 / 44

画

 $\Omega$ 

化重新润滑

 $\leftarrow$ 

recjob/rec run.sh : Submit Reconstruction job to IHEP server

- \$ cs recjob
- \$ cq \$USER

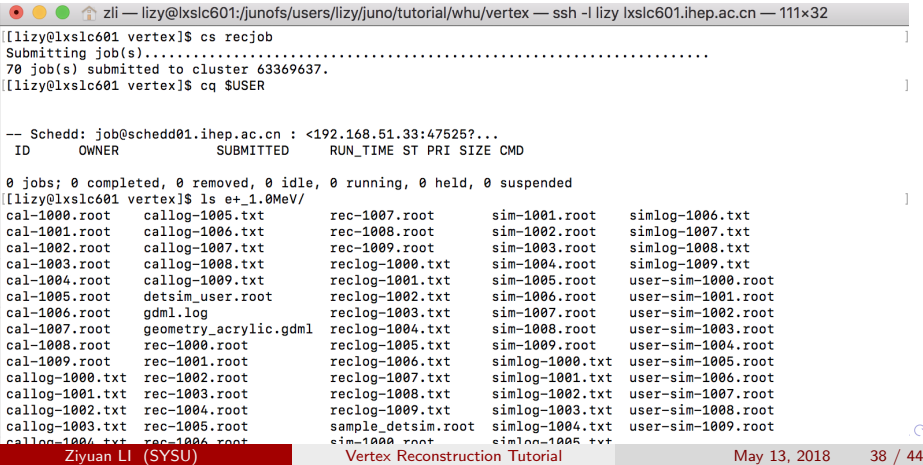

 $\curvearrowright$ 

recjob/rec run.sh : Submit Reconstruction job to IHEP server

- \$ cs recjob
- \$ cq \$USER

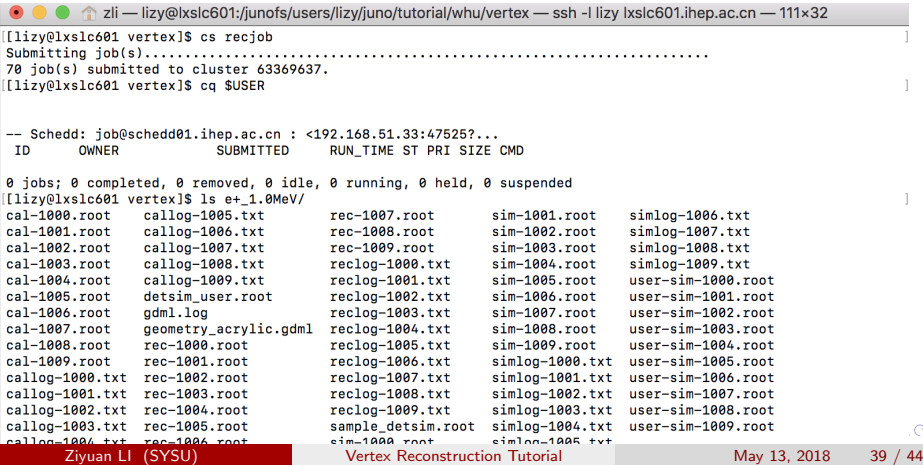

 $\curvearrowright$ 

#### genlist.sh : Generate file list

\$ ./genlist.sh

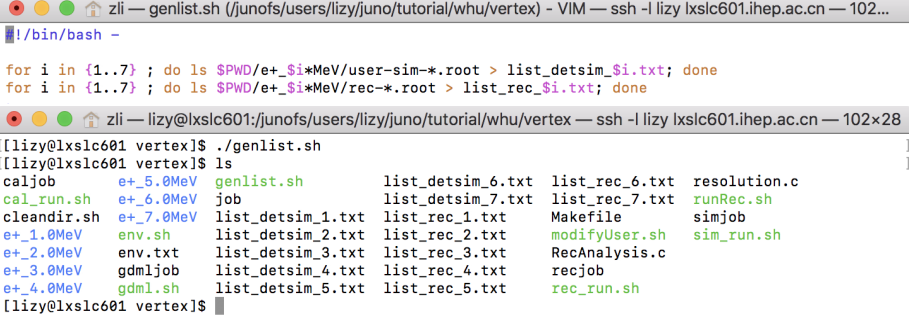

4 日下

画

 $QQ$ 

어서 동어서 동

#### Makefile : Generate executable file

\$ make

● ● ● ■ zli — Makefile (/junofs/users/lizv/juno/tutorial/whu/vertex) - VIM — ssh -I lizv Ixslc601.jhep.ac.cn — 102×28

```
all: RecAnalysis
MARCH: = 'root-control' --arch'CXX := 'root - confia -- cxx'
```

```
SRC U:=\$(\text{wild}*\c.c)
```

```
OBJS U:= $ (basename $ (SRC U) )
```
CPPFLAGS=-D PGTRACK -isystem\$(ROOTSYS)/include -isystem\$(JUNOTOP)/offline/InstallArea/include CXXFLAGS= - aadb \$ (CPPFLAGS)

#### RecAnalysis: RecAnalysis.c

\$(CXX) -o RecAnalysis \$(CXXFLAGS) \$0.c -L./ `root-config --cflags --libs` -L\$(EVTNAVIGATORROOT)/\$ (CMTCONFIG) -1EvtNavigator -L\$(GENEVENTV2ROOT)/\$(CMTCONFIG) -1GenEventV2 -L\$(SIMEVENTV2ROOT)/\$(CMTCONF IG) -1SimEventV2 -L\$(ELECEVENTROOT)/\$(CMTCONFIG) -1ElecEvent -L\$(CALIBEVENTROOT)/\$(CMTCONFIG) -1CalibE vent -I \$(RECEVENTROOT)/\$(CMTCONETG) -1RecEvent -I \$(FDMUTTLROOT)/\$(CMTCONETG) -1FDMUtil -I \$(BASEEVENTRO OT)/\$(CMTCONFIG) -1BaseFvent

```
clean:
   @rm -fv $(OBJS_U) 2>/dev/null
```
K ロ ▶ K 個 ▶ K 로 ▶ K 로 ▶ 『로 』 ◇ Q Q @

#### Makefile : Generate executable file

#### \$ make

● ● ● △ zli — lizv@lxslc601:/iunofs/users/lizv/iuno/tutorial/whu/vertex — ssh -l lizv lxslc601.ihep.ac.cn — 102×28

#### [[lizy@lxslc601\_vertex]\$\_make

root-config --cxx -o RecAnalysis -godb -D PGTRACK -isystem/afs/ihep.ac.cn/soft/juno/JUNO-ALL-SLC6 /Release/J17v1r1/ExternalLibs/R00T/5.34.11/include -isystem/afs/ihep.ac.cn/soft/juno/JUNO-ALL-SLC6/Rel ease/J17v1r1/offline/InstallArea/include RecAnalysis.c -L./ 'root-config --cflags --libs' -L/afs/iheo .ac.cn/soft/iuno/JUNO-ALL-SLC6/Release/J17v1r1/offline/DataModel/EvtNavigator/amd64 linux26 -lEvtNavig ator -L/afs/ihep.ac.cn/soft/iuno/JUNO-ALL-SLC6/Release/J17v1r1/offline/DataModel/GenEventV2/amd64 linu x26 -1GenEventV2 -1/afs/ihen.ac.cn/soft/iuno/JUNO-ALL-SLC6/Release/J17v1r1/offline/DataModel/SimEventV 2/amd64 linux26 -lSimEventV2 -L/afs/ihen.ac.cn/soft/iuno/JUNO-ALL-SLC6/Release/J17v1r1/offline/DataMod el/ElecEvent/amd64 linux26 -lElecEvent -L/afs/ihep.ac.cn/soft/juno/JUNO-ALL-SLC6/Release/J17v1r1/offli ne/DataModel/CalibEvent/amd64\_linux26\_-lCalibEvent\_-L/afs/ihep.ac.cn/soft/juno/JUNO-ALL-SLC6/Release/J 17v1r1/offline/DataModel/RecEvent/amd64 linux26 -lRecEvent -L/afs/ihep.ac.cn/soft/iuno/JUNO-ALL-SLC6/R elease/J17v1r1/offline/DataModel/EDMUtil/amd64 linux26 -lEDMUtil -L/afs/ihep.ac.cn/soft/iuno/JUNO-ALL-SLC6/Release/J17v1r1/offline/DataModel/BaseEvent/amd64 linux26 -1BaseEvent RecAnalysis.c: In function ' int main(int, char\*\*)' : RecAnalysis.c:326: warning: pointer to a function used in arithmetic [lizy@lxslc601 vertex]\$

 $\Omega$ 

 $\left\{ \begin{array}{ccc} 1 & 0 & 0 \\ 0 & 1 & 0 \end{array} \right.$ 

#### runRec.sh : Run RecAnalysis in a parallel way

\$ ./runRec.sh

● ● △ zli — runRec.sh (/iunofs/users/lizv/iuno/tutorial/whu/vertex) - VIM — ssh -I lizv Ixslc601.ihep.ac.cn — 102...

 $#1/hin/hash$  -

```
mkdir -p rec_ana
for i in \{1..7\}; do echo $i; done | xargs -i -n1 -P7 ./RecAnalysis \{\}
```
 $\bullet$   $\bullet$   $\bullet$   $\bullet$  zli — lizv@lxslc601:/junofs/users/lizv/juno/tutorial/whu/vertex — ssh -I lizv Ixslc601.jhep.ac.cn — 102x28

```
[[lizy@lxslc601 vertex]$ ls
caliob
                             enerav resolution 7MeV.eps
                                                         position resloution 1MeV.eps
cal run.sh
                             env.sh
                                                         position resloution 2MeV.eps
cleandir.sh
                                                         position resloution 3MeV.eps
                              env.txt
e+ 1.0MeV
                             admliob
                                                         position resloution 4MeV.eps
e+ 2.0MeV
                             adml.sh
                                                         position resloution 5MeV.eps
e+ 3.0MeV
                             genlist.sh
                                                         position resloution 6MeV.eps
                                                         position resloution 7MeV.eps
e+ 4.0MeV
                             iob
e+ 5.0MeV
                             list detsim 1.txt
                                                         rec ana
e+ 6.0MeVlist detsim 2.txt
                                                         RecAnalysis
e+ 7.0MeV
                             list detsim 3.txt
                                                         RecAnalysis.c
energy distribution 1MeV.eps
                             list detsim 4.txt
                                                         reciob
enerav distribution 2MeV.eps
                             list detsim 5.txt
                                                         rec run.sh
energy distribution 3MeV.eps list detsim 6.txt
                                                         resolution.c
energy distribution 4MeV.eps list detsim 7.txt
                                                         runRec.sh
energy_distribution_5MeV.eps list_rec_1.txt
                                                         simiob
energy distribution 6MeV.eps
                             list rec 2.txt
                                                         sim run.sh
                                                                                                      \simenergy distribution 7MeV ens list rec 3.txt
                                                         vertex distribution 1MeV.ens
      Ziyuan LI (SYSU) Vertex Reconstruction Tutorial May 13, 2018 43 / 44
```
<span id="page-43-0"></span>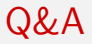

#### ANY QUESTION?

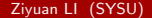

Ziyuan LI (SYSU) [Vertex Reconstruction Tutorial](#page-0-0) May 13, 2018 44 / 44

K ロ > K @ > K 할 > K 할 > → 할 → ⊙ Q @